## Extension BLkportaal December 14<sup>th</sup>. 2020.

In this extension:

- Improved navigation
- Accepting or rejecting new raw materials
- Replace a raw material in all compositions

In this extension we have also addressed various points on which you as a user have provided feedback.

## Improved navigation

The feedback we received included navigation in the portal's list views. Also, when submitting a new composition or applying for a business type, it was not always clear that certain actions still needed to be carried out.

The pagination of the list views has been restructured and adjusted. At first glance, there doesn't

seem to be much different, but the layout of the navigation buttons has changed and have been made context dependent. It therefore fits in much better with the requirements now.

In a number of application and registration processes, working with different colors and special icons now makes it much more clear what still needs to be done. When an action is

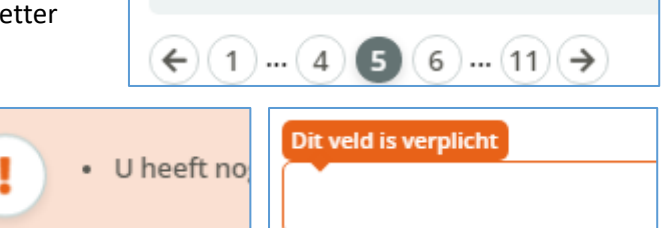

Vleessalade

required, the relevant button is colored orange or the field is marked orange. Previously, these were light or dark green, so it was not always clear that action had to be taken.

Opslaan v

It was a deliberate choice not to change the functionality so that the way of working for the users does not change, but to make it much clearer what still needs to be done.

The registration process for new participants has been updated accordingly.

## Accepting or rejecting new raw materials

Many of the secondary participants receive raw materials from their suppliers and use them in their BLk products.

Currently all new raw materials are automatically received in the raw materials overview in your portal. It was noticed that as a participant you have no control over which raw materials are shown in your portal. It turns out that sometimes not only raw materials that you have actually made delivery agreements about with your supplier are visible, but also unknown raw materials.

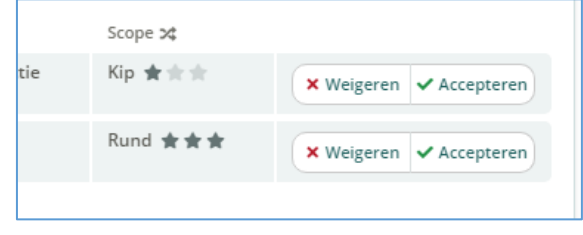

 $text$ 

As of now, all new raw materials that you as a customer receive in your portal must be accepted or rejected before they can be used. You can accept or reject raw materials through your dashboard or through the resource list in your portal.

Still to be accepted raw materials are shown in the list with a grey tick. By clicking on the three dots to the right of the relevant line you can refuse or accept the raw material.

Or, if you use a new raw material in a composition, it as a result will be accepted automatically..

When accepting a raw material, optionally an internal name or internal reference can be added before it is stored. These fields are not required.

When a raw material is rejected, it will no longer be available in your portal. The rejection can not be reversed.

An e-mail with summarized information will be sent containing, among other things, an overview of raw materials still to be accepted When you are a supplier, this e-mail also contains a notification if products have been rejected by your customer.

In your company details you can indicate who needs to receive these raw materials emails.

## Replace a raw material in all compositions

Several users have expressed the wish to be able to replace a raw material with an identical raw material within all compositions in which it is used. For example if a certain product is no longer available or if you change supplier. status

You can select the option "replace raw material" using the three dots on the end of the line of the resource. Next you can search for a new raw material and select it.

This feature can only be used under the following conditions:

- Only raw materials with a scope identical to the previous raw material can be selected as substitute raw material.
- The raw material to be replaced must be used in **at least 1 composition** in order to be able to replace it with another raw material.
- The raw material can only be replaced in **compositions with status accepted**.
- The ratio between ingredients and the percentage of the raw material remains the same in the compositions in which the raw material is replaced.
- Per composition in which the raw material is replaced, the percentages of BLk, animal non-BLk and non-animal will be recalculated.
- If the percentage of animal non-BLk would exceed 5%, the raw material in this composition will not be replaced.
- If by replacing the raw material, the new raw material would occur twice in a composition (eg by using an interchangeable supplier), this will be combined automatically.
- A notification is given in how many compositions the old raw material was used and in how many compositions it was replaced by the new raw material. To check where the raw material has not yet been replaced, click on "show usage" behind the raw material to be replaced.

As a result of this replacement, all compositions in which the raw material has been replaced are automatically resubmitted for the SBLk to be reviewed.

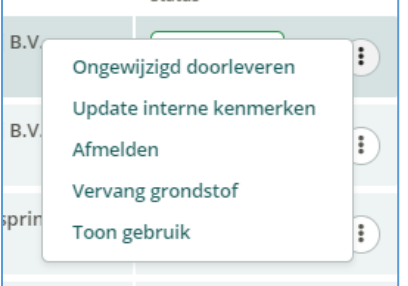